### **penguinpunk.net configuring fast cache on the clariion revision 0.1**

### **synopsis**

The following is a simple document with screenshots providing step-by-step instructions for the configuration of the FAST Cache product on EMC CLARiiON CX4 arrays.

FAST and FAST Cache are separately licensed products available from EMC. For more information refer to http://australia.emc.com/products/detail/software/clariion-fast.htm.

## **table of contents**

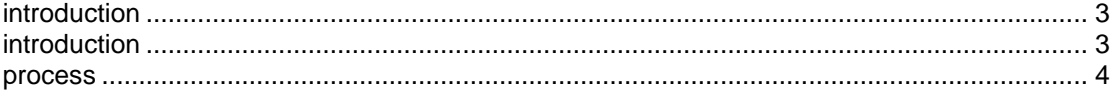

# **table of figures**

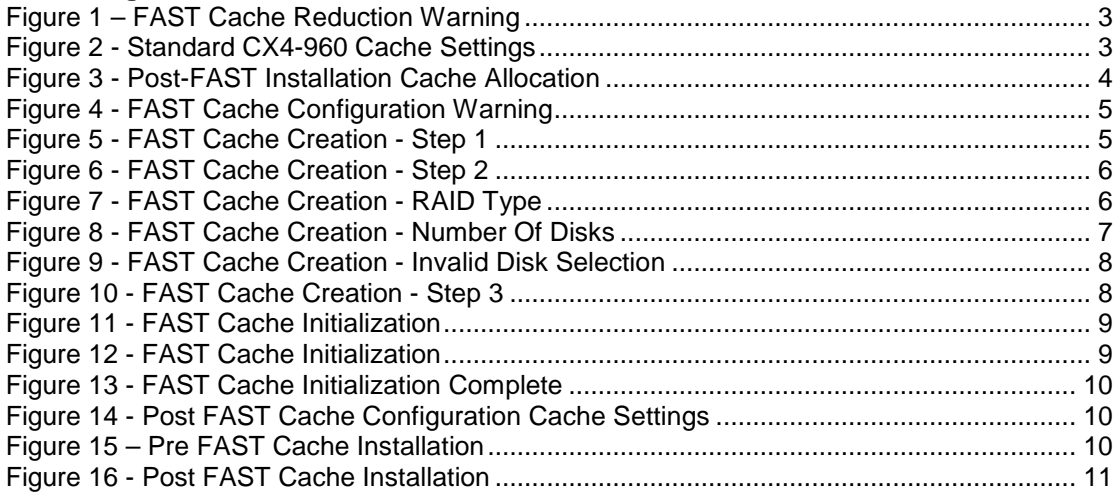

### **introduction**

The FAST and FAST Cache enablers allow the use of automated storage tiering on a CLARiiON as well as the use of Flash drives as cache.

There are a few things to note when installing the FAST Suite on a CX4. Firstly, you're going to lose some SP memory to FAST. But this pops up as a message in the USM when you install the enabler. Of course, if you don't install the enabler yourself, you might be in for a rude shock when you roll in the next day and Read Cache is disabled.

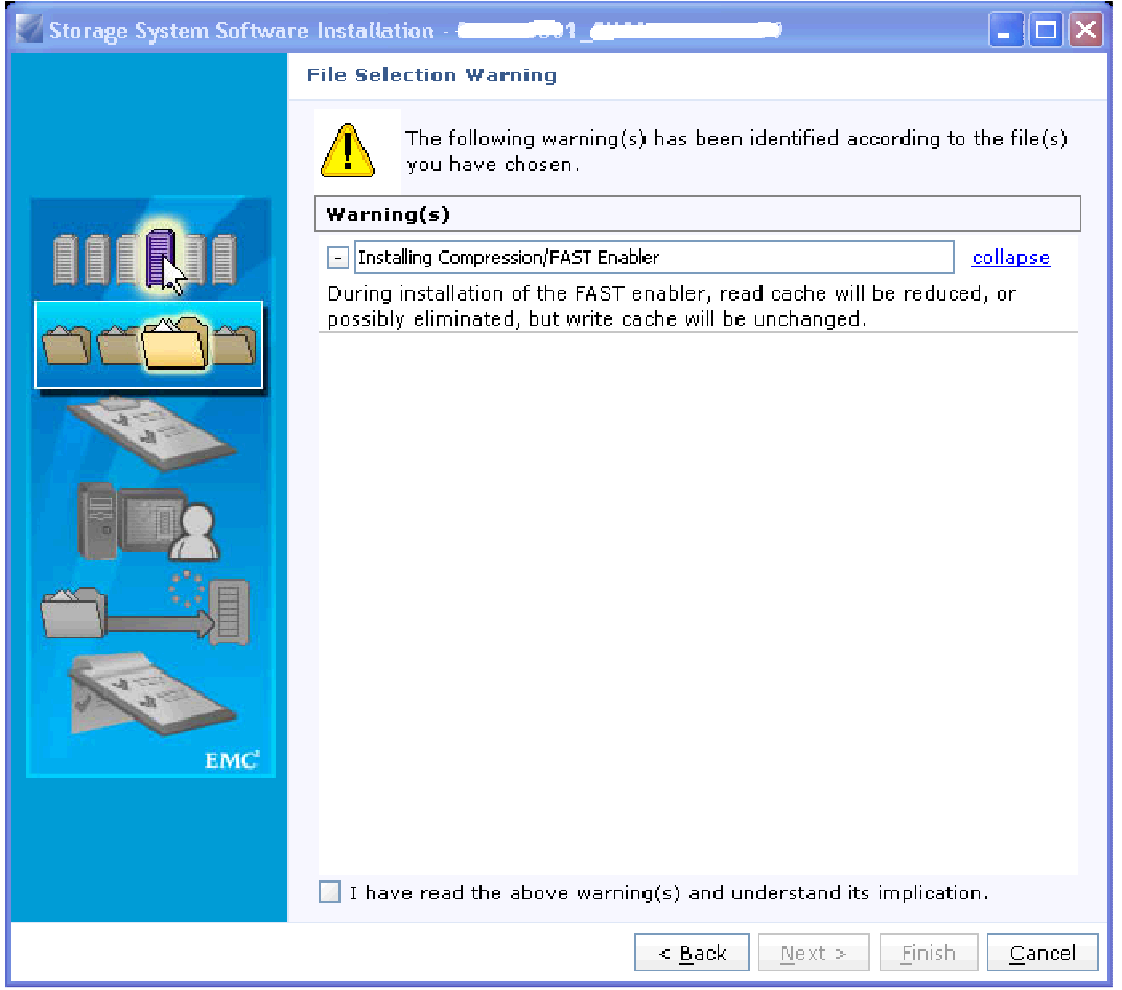

**Figure 1 – FAST Cache Reduction Warning** 

On our systems we have SP Cache set to 1000MB Read / 9760MB Write, per the EMC Performance whitepaper for FLARE 30.

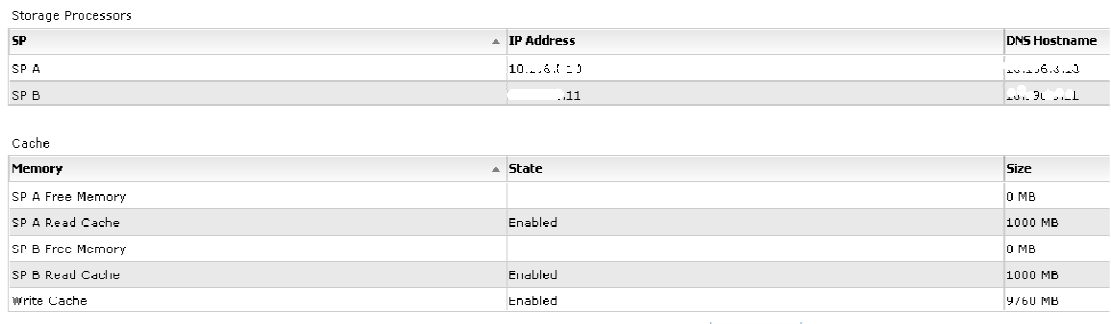

Properties

**Figure 2 - Standard CX4-960 Cache Settings** 

Once the FAST Suite is installed, you'll need to re-adjust your expectations accordingly.

| Cache            |                   |             |
|------------------|-------------------|-------------|
| Memory           | $\triangle$ State | <b>Size</b> |
| FAST Cache       | N/A               | 0 GB        |
| SP A Free Memory |                   | 0 MB        |
| SP A Read Cache  | Enabled           | 1000 MB     |
| SP B Free Memory |                   | 0 MB        |
| SP B Read Cache  | Enabled           | 1000 MB     |
| Write Cache      | Enabled           | 8760 MB     |
|                  | Properties        |             |

**Figure 3 - Post-FAST Installation Cache Allocation** 

You also need to have the correct number of EFDs available for your system type, but this is something that will generally be identified during the pre-sales process.

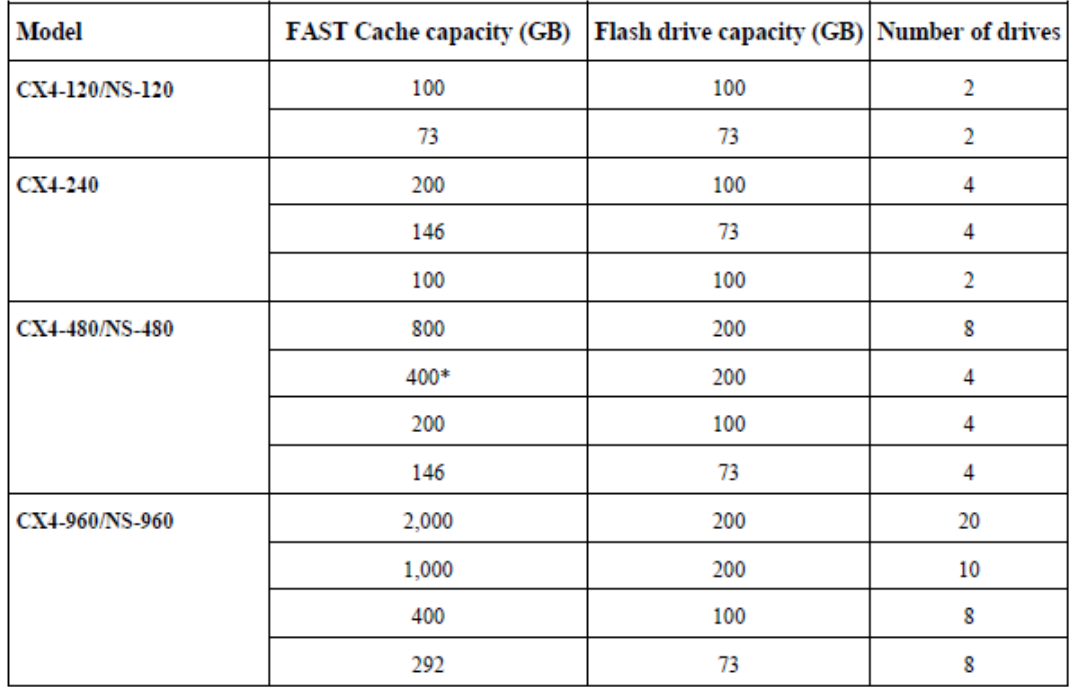

\* This configuration requires FLARE version 04.30.000.5.507 or later.

**Figure 4 - FAST Cache Configuration Options - CX4<sup>1</sup>**

#### **process**

 $\overline{1}$ 

Once you have the correct enablers and hardware in place, the first step is to go to the System Properties, select the FAST Cache tab, and click on Create.

<sup>1</sup> **EMC CLARiiON, Celerra Unified, and VNX FAST Cache - A Detailed Review**, March 2011, h8046-clariion-celerra-unified-fast-cache-wp.pdf, p. 20

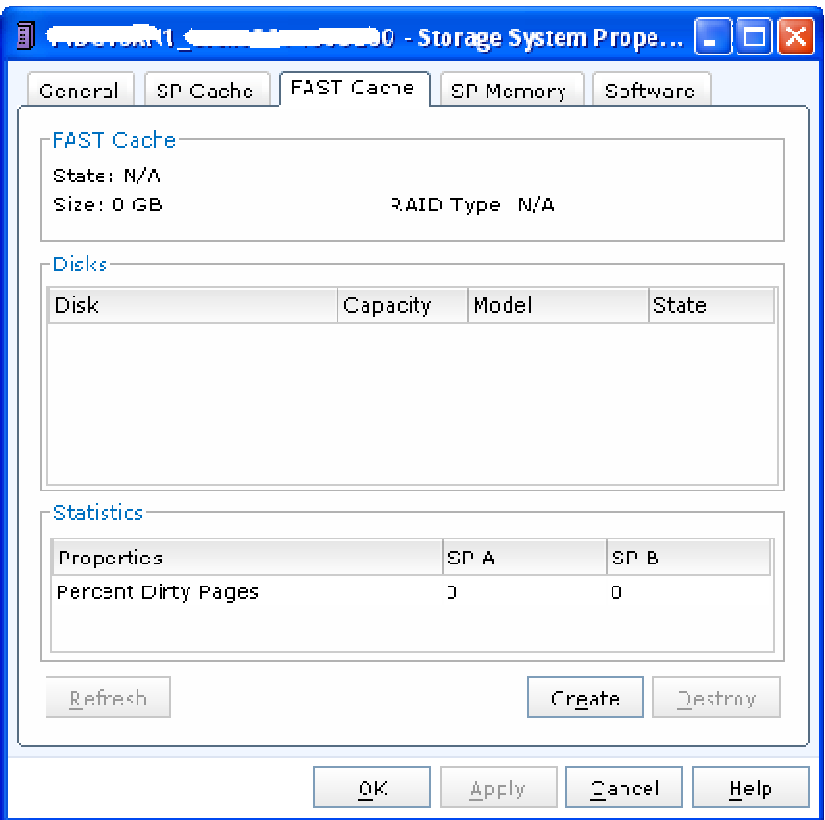

**Figure 5 - FAST Cache Creation - Step 1** 

It's worthwhile paying attention to the following warning, because if you're system is getting flogged, it may be worthwhile waiting for some "quiet time".

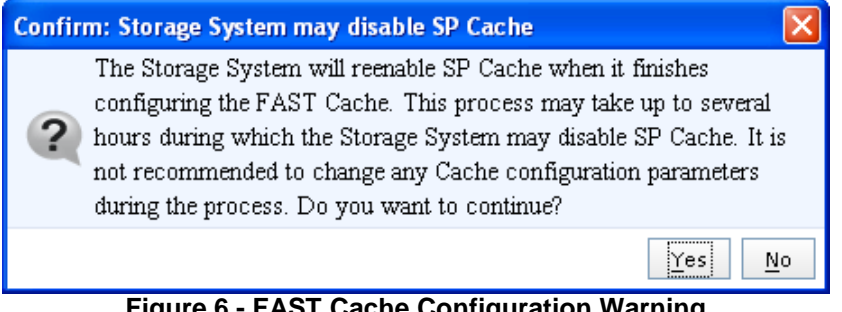

**Figure 6 - FAST Cache Configuration Warning** 

You'll then be presented with the Create FAST Cache dialogue box, which covers the RAID Type, Number of Disks, and Disk Selection.

| Ī<br><b>860 - Create FAST Cache</b>                                                                                                    |          |                                                                                                    |       |  |  |  |  |  |
|----------------------------------------------------------------------------------------------------|----------|----------------------------------------------------------------------------------------------------|-------|--|--|--|--|--|
| <b>FAST Cache Drive Criteria</b>                                                                                                    |          |                                                                                                    |       |  |  |  |  |  |
| RAID Type:                                                                                                    |          | 1                                                                                                    |       |  |  |  |  |  |
| Number of Disks:                                                                                                    |          | 8                                                                                                    |       |  |  |  |  |  |
| Disks                                                                                                    |          |                                                                                                    |       |  |  |  |  |  |
| Automatic                                                                                                    |          | Total Raw Capacity: 733.812 GB                                                                                                    |       |  |  |  |  |  |
| <b>D</b> Manual<br>Select                                                                                                    |          |                                                                                                    |       |  |  |  |  |  |
| Disk                                                                                                    | Capacity | Model                                                                                                    | State |  |  |  |  |  |
| Bus 3 Enclosure 7 Disk 1 91.727 GB<br>Bus 3 Enclosure 7 Disk 0 91.727 GB<br>Bus 1 Enclosure 7 Disk 1 91.727 GB<br>Bus 1 Enclosure 7 Disk 0 91.727 GB<br>Bus 2 Enclosure 7 Disk 1 91.727 GB<br>Bus 2 Enclosure 7 Disk 0 91.727 GB<br>Bus 0 Enclosure 7 Disk 1 91.727 GB<br>Bus 0 Enclosure 7 Disk 0 91.727 GB SS160510 CLAR Unbound |          | SS160510 CLAR Unbound<br>SS160510 CLAR Unbound<br>SS160510 CLAR Unbound<br>SS160510 CLAR Unbound<br>SS160510 CLAR Unbound<br>SS160510 CLAR Unbound<br>SS160510 CLAR Unbound |       |  |  |  |  |  |
|                                                                                                    |          | Cancel<br>ОΚ                                                                                                    | Help  |  |  |  |  |  |

**Figure 7 - FAST Cache Creation - Step 2** 

You'll notice that the only RAID Type available is RAID 1. So no, you can't change it.

| <b>TK</b><br>Ð                          |          | 0 - Create FAST Cache          |       |
|-----------------------------------------|----------|--------------------------------|-------|
| <b>FAST Cache Drive Criteria</b>        |          |                                |       |
| RAID Type:                              |          | 1                              |       |
| Number of Disks:                        |          |                                |       |
| <b>Disks</b>                            |          |                                |       |
| ● Automatic                             |          | Total Raw Capacity: 733.812 GB |       |
| Manual<br>Select                        |          |                                |       |
|                                         |          |                                |       |
| Disk                                    | Capacity | Model                          | State |
| s<br>Bus 3 Enclosure 7 Disk 1 91,727 GB |          | SS160510 CLAR Unbound          |       |
| Bus 3 Enclosure 7 Disk 0 91,727 GB<br>s |          | SS160510 CLAR Unbound          |       |
| Bus 1 Enclosure 7 Disk 1 91.727 GB<br>s |          | SS160510 CLAR Unbound          |       |
| Bus 1 Enclosure 7 Disk 0 91.727 GB<br>o |          | SS160510 CLAR Unbound          |       |
| O<br>Bus 2 Enclosure 7 Disk 1 91.727 GB |          | SS160510 CLAR Unbound          |       |
| O<br>Bus 2 Enclosure 7 Disk 0 91.727 GB |          | SS160510 CLAR Unbound          |       |
| Bus 0 Enclosure 7 Disk 1 91.727 GB      |          | SS160510 CLAR Unbound          |       |
| ◈ Bus 0 Enclosure 7 Disk 0 91.727 GB    |          | SS160510 CLAR Unbound          |       |
|                                         |          |                                |       |
|                                         |          | Cancel<br>ок                   | Help  |

**Figure 8 - FAST Cache Creation - RAID Type** 

You can also modify the number of disks included in the selection, but you'll find you're limited to the constraints of the hardware model you're working on.

| O                                                                                                    |          | <b>Create FAST Cache</b>                                                                                                    |       |
|----------------------------------------------------------------------------------------------------|----------|----------------------------------------------------------------------------------------------------|-------|
| <b>FAST Cache Drive Criteria:</b>                                                                                                    |          |                                                                                                    |       |
| RAID Type:                                                                                                    |          | 1                                                                                                    | v     |
| Number of Disks:                                                                                                    |          | 8                                                                                                    | v     |
| Disks                                                                                                    |          | 8                                                                                                    | ٥     |
| ● A <u>u</u> tomatic                                                                                                    |          | Total Raw Capacity: 733.812 GB                                                                                                    |       |
| ◯ Manual<br>Select                                                                                                    |          |                                                                                                    |       |
| Disk                                                                                                    | Capacity | Model                                                                                                    | State |
| Bus 3 Enclosure 7 Disk 1 91.727 GB<br>Bus 3 Enclosure 7 Disk 0 91.727 GB<br>Bus 1 Enclosure 7 Disk 1 91.727 GB<br>Bus 1 Enclosure 7 Disk 0 91.727 GB<br>Bus 2 Enclosure 7 Disk 1 91.727 GB<br>Bus 2 Enclosure 7 Disk 0 91.727 GB<br>Bus 0 Enclosure 7 Disk 1 91.727 GB<br>◈ Bus 0 Enclosure 7 Disk 0 91.727 GB |          | SS160510 CLAR Unbound<br>SS160510 CLAR Unbound<br>SS160510 CLAR Unbound<br>SS160510 CLAR Unbound<br>SS160510 CLAR Unbound<br>SS160510 CLAR Unbound<br>SS160510 CLAR Unbound<br>SS160510 CLAR Unbound |       |
|                                                                                                    |          | Cancel<br>ок                                                                                                    | Help  |

**Figure 9 - FAST Cache Creation - Number Of Disks** 

Don't believe me? Go on then, try and change it. You can't? There you go then.

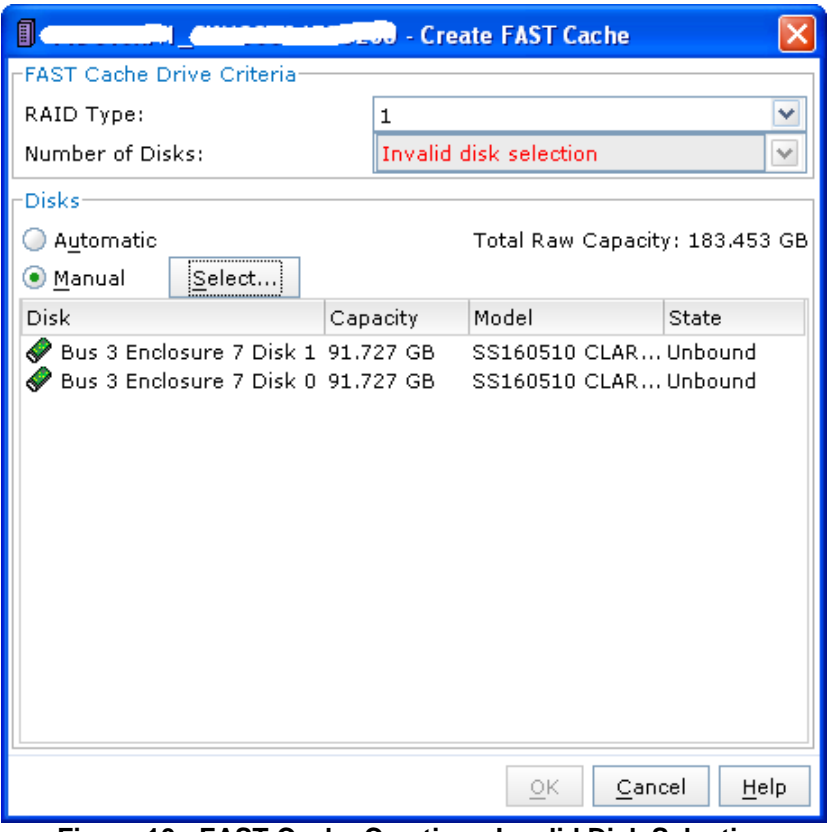

**Figure 10 - FAST Cache Creation - Invalid Disk Selection** 

Once you're satisfied with the disk selection, click OK to complete the disk selection process.

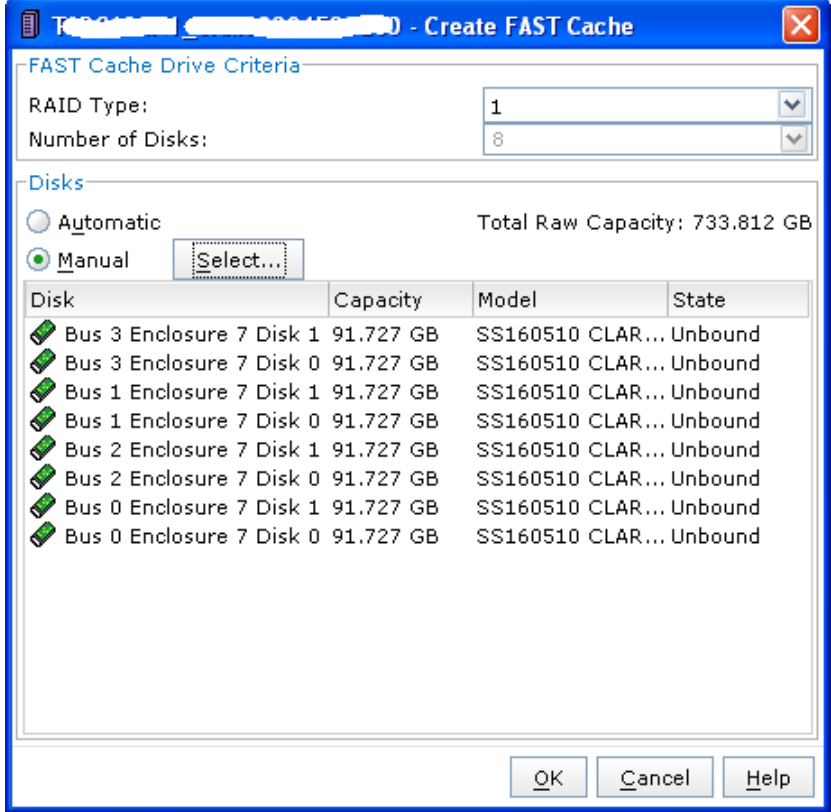

**Figure 11 - FAST Cache Creation - Step 3** 

Once the disks have been selected, the Cache will start initializing. I've included a few extra

screenshots here to keep the excitement levels elevated.

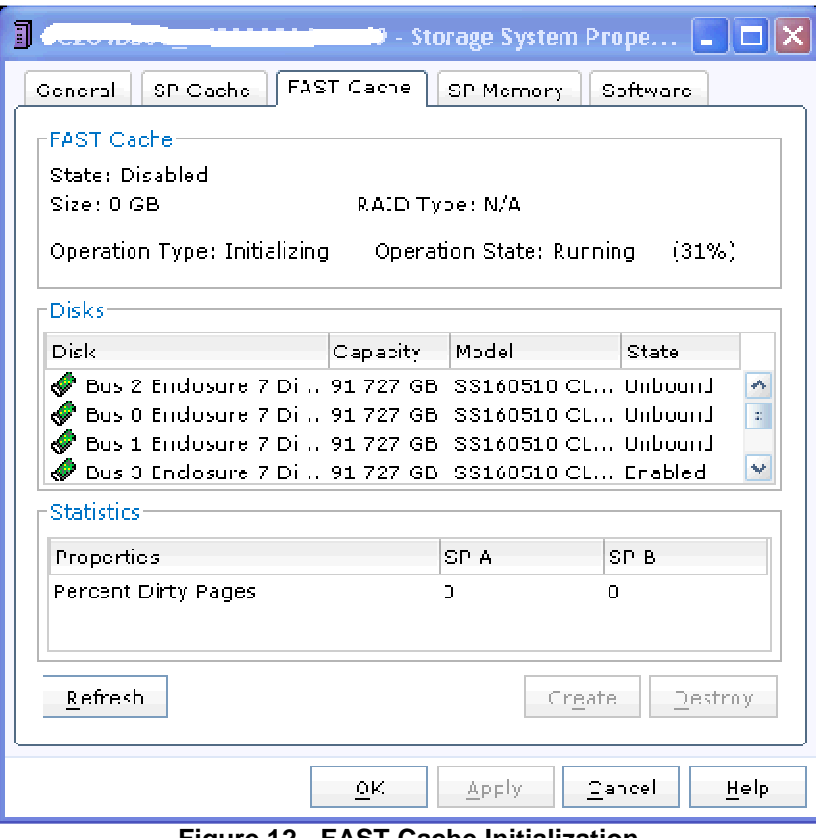

**Figure 12 - FAST Cache Initialization** 

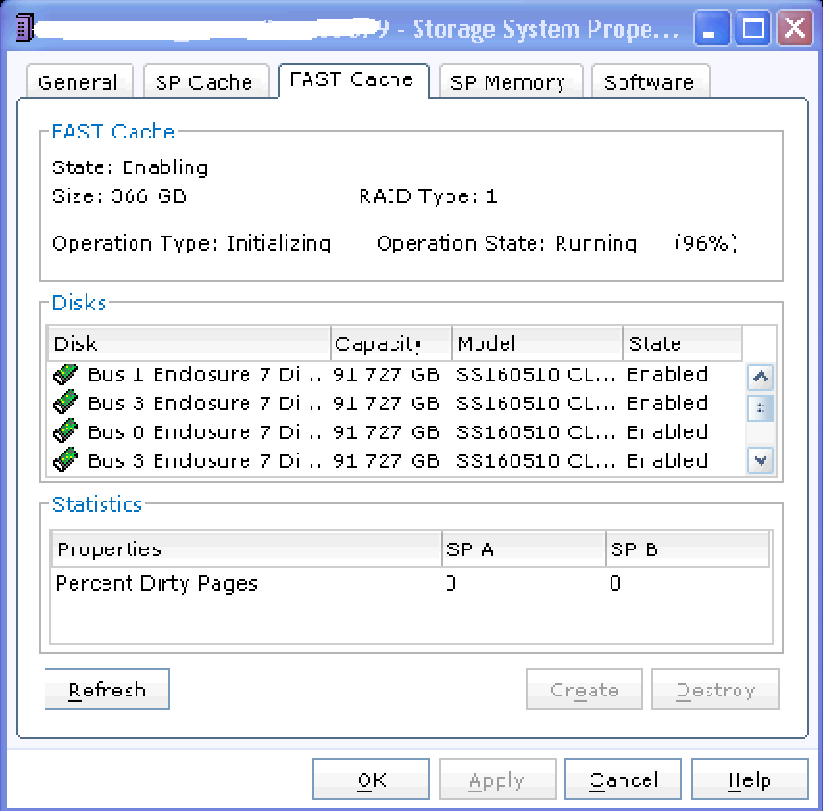

**Figure 13 - FAST Cache Initialization** 

And now it's done! Woot!

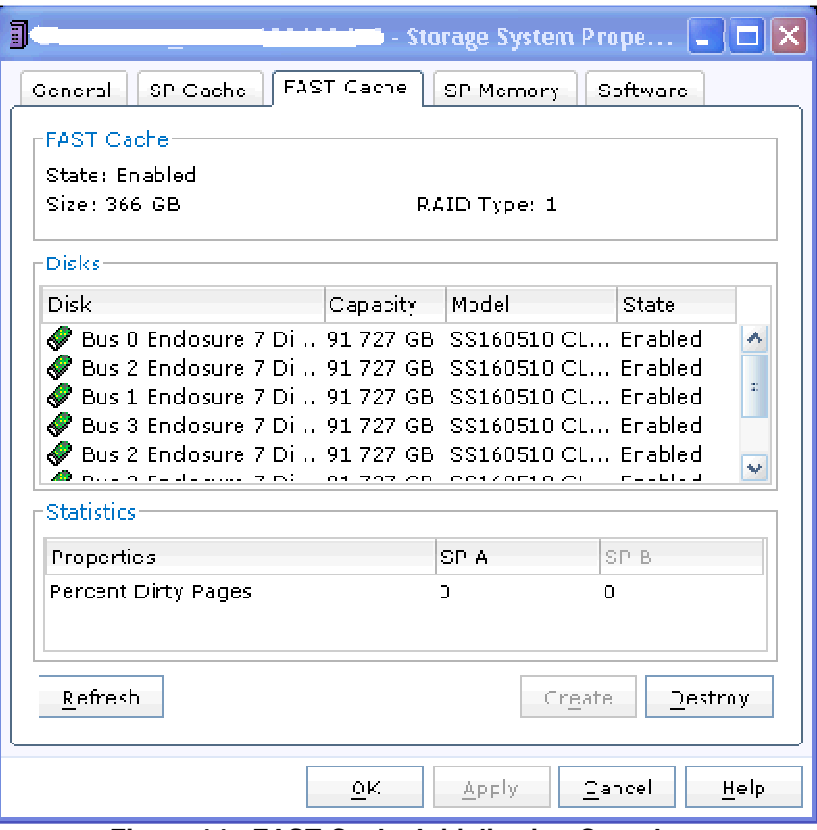

**Figure 14 - FAST Cache Initialization Complete** 

Oh hey what did you guys do to my Cache now?

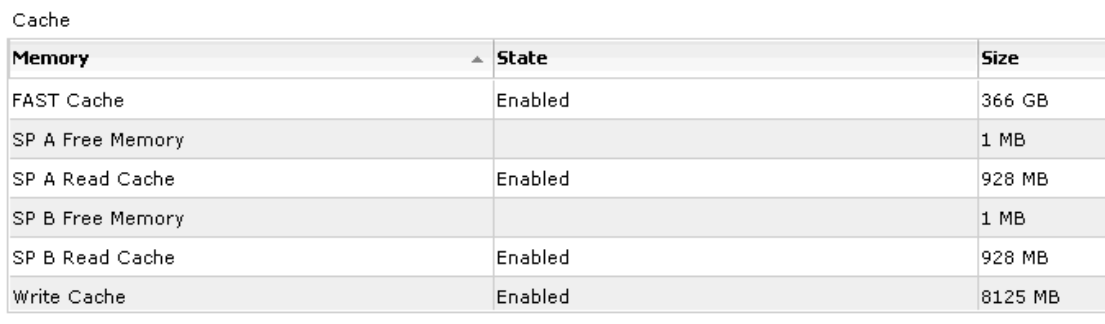

Properties

**Figure 15 - Post FAST Cache Configuration Cache Settings** 

Even though the SP Cache is re-enabled, you might want to disable it again and set some of the values. On our array I set Read to a marketing GB, and Write uses the rest.

You'll also notice that things look slightly different in Unisphere as well.

| Name                           | $\sim$ State | <b>RAID Type</b> | Drive Type | User Capacity (GB) | <b>Free Capacity (GB)</b> | Allocated (GB) | %Consumed |
|--------------------------------|--------------|------------------|------------|--------------------|---------------------------|----------------|-----------|
| <b>B</b> SP                    | Ready        | EAID5            | Mixed      | 37902.313          | 5496.335                  | 32405 978      |           |
| <b>O</b> SP<br>S 10            | Ready        | EAIDL/U          | FC.        | 1500.398           | 1238.079                  | 312019         |           |
| <b>B</b> sr                    | Ready        | <b>EAID5</b>     | Mixed      | 25471.555          | 11835.725                 | 13585829       |           |
| <b>G</b> SP<br>5 EXCH DATA 1   | Realy        | EAID5            | FC         | 33312.364          | 9170.560                  | 24641504       |           |
| <b>B</b> SP<br>10 EXCII LOGS 1 | Ready        | FAID1/0          | no.<br>1 U | 12000.701          | 4550.270                  | 0240 500       |           |

**Figure 16 – Pre FAST Cache Installation** 

Here you can see that we've got FAST Cache turned off on our Storage Pools at the moment.

But that's a story for another time.

| Name                                | <b>State</b> | <b>RAID TYDE</b> | <b>Drive Type</b> |           | User Capacit. Free Capacity. Allocated (GB) %Consumed |           | Subscrib : %Subscr FAST Cache |                                     |
|-------------------------------------|--------------|------------------|-------------------|-----------|-------------------------------------------------------|-----------|-------------------------------|-------------------------------------|
| <b>B</b> SP  S                      | Ready        | <b>RAID5</b>     | Mixed             | 37902.313 | 7679.469                                              | 30222.845 |                               | Off                                 |
| $$P $ SP $7.77710$                  | Ready        | RAID1/0          | FC.               | 1600.098  | 1288,079                                              | 312.019   |                               | O <sub>II</sub>                     |
| SP                                  | Ready        | RAID5            | FC                | 9660,590  | 2276,139                                              | 7384.451  |                               | $Q$ <sup><math>\dagger</math></sup> |
| <b>B</b> SP<br>5 EXCH DATA 1        | Ready        | RAID5            | FC                | 33812.064 | 15330.936                                             | 13481.128 |                               | $^{\circ}$                          |
| <b>B</b> SP<br>10 EXCH LOGS 1 Ready |              | RAID1/0          | FC                | 12800.781 | 6620.404                                              | 6180.377  |                               | Off                                 |
|                                     |              |                  |                   |           |                                                       |           |                               |                                     |

**Figure 17 - Post FAST Cache Installation**